## **Directions for Reviewers**

& Editor selected version

The review process starts when you receive an invitation email with a link. You can accept or reject the invitation by clicking on the link, logging into your Digital Commons account. See below where you accept or reject the review.

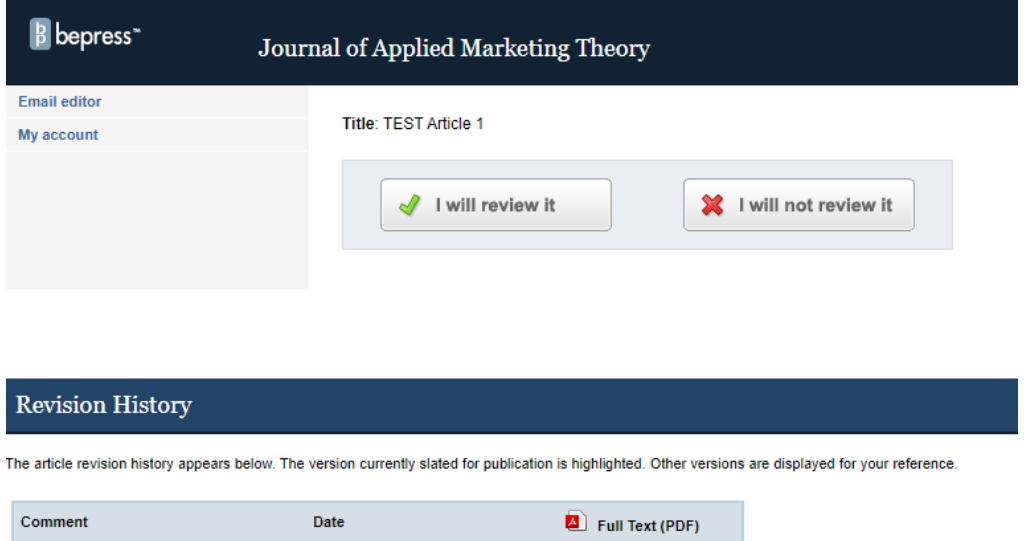

Once you accept the invitation, you will receive an automatically generated email with three links. The excerpt from the reviewer email below displays these 3 links as they appear in the message. You can access and download the manuscript you are to review using the first link. You can use the second link in the email to access the rubric and write your review. You can use the third link to upload your completed rubric.

NOTE: All times are in PT (Pacific Time)

Thank you very much for agreeing to review "TEST Article 1". If you have not done so already, you may get a copy

http://demo.gs.bepress.com/cgi/preview.cgi?article=1000&context=jamt&login=1284774

When writing your review, be careful to omit any references to yourself. Editors will make the review available to the

If you are ready to submit your review, download and complete the following review rubric: https://digitalcommons.georgiasouthern.edu/jamt/reviewer\_rubric.pdf

After you write your review, you can upload it as a text file, a Microsoft Word (or RTF) file, or as a PDF file.

The "Submit Review" form also includes a place where you may upload a confidential cover letter which only editor

To submit your review, please go to the following URL and click on the "Submit Review" link:

http://demo.gs.bepress.com/cgi/preview.cgi?article=1000&context=jamt&login=1284774

Once you complete the review and are ready to upload the Review Rubric, you can use the third link in the email, which will take you to the page below where you can click Submit review.

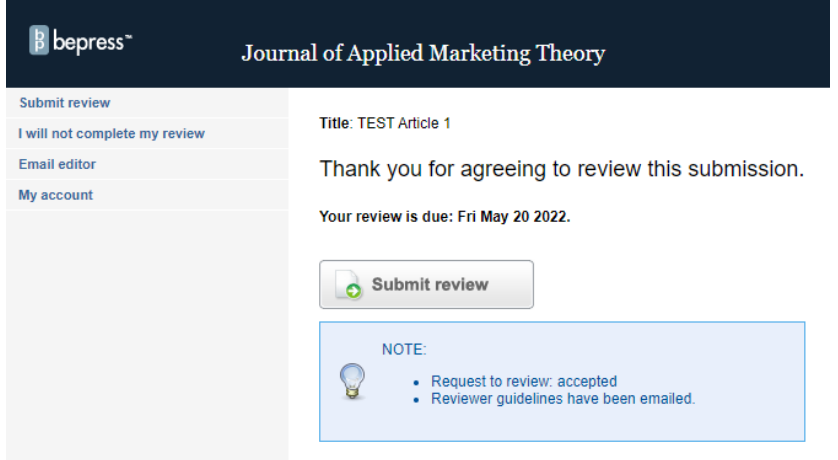

The next screen presents the option to upload your file and select the decision which best summarizes your recommendations. The final step is to click on "Submit Report."

Submit your report for "TEST Article 1"

Reports may be submitted as plain text, PDF, Microsoft Word or RTF files. Use the plain text option only if your report has no special fonts, equations, figures or necessary formatting.

Microsoft Word and RTE files will be converted to PDF files for the authors' convenience, and all identifying references will be removed.

The author(s) will see your report exactly as you submit it. Microsoft Word or RTE reports will be converted to PDF format by the system. All identifying references to you in the properties of PDF files will be removed by the system. Please be sure to remove any identifying references to yourself within your report.

Option 1: Submit your report as a Word or RTF file

Choose File No file chosen

Option 2: Submit your report as a PDF file

Choose File | No file chosen

## Please select one of the options below:

 $\bigcirc$  Encourage major revisions as described in my report.

 $\bigcirc$  Accept this article with minor (or no) revisions as described in my report.

 $\bigcirc$  Reject this article without an option to resubmit.

Please explain the nuances of your recommendation in your cover letter to the editor below.

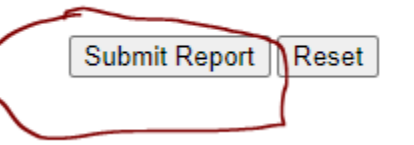